## 61-413教室AV機器利用マニュアル

プロジェクターを起動・終了する

●黒板脇に設置しているリモコンを直 接、天井のプロジェクターに向けて① のボタンで起動・終了します。

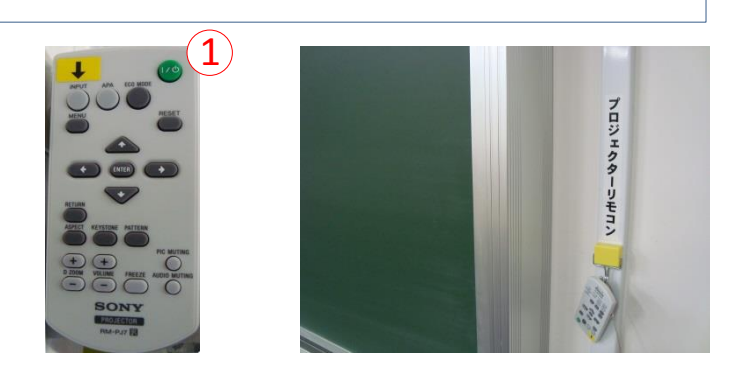

1. パソコンを投影する

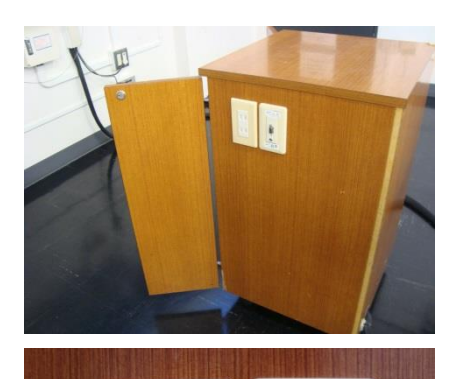

 $\overline{1}$  $\overline{1}$ 

 $1$   $\overline{1}$ 

PC入力

PC音声

●パソコンをAVラック側面の端子と接続します。 ケーブルは各自ご用意ください。用意できない場合は 52号館AV支援室にて貸与いたします。

AVラック側面の端子

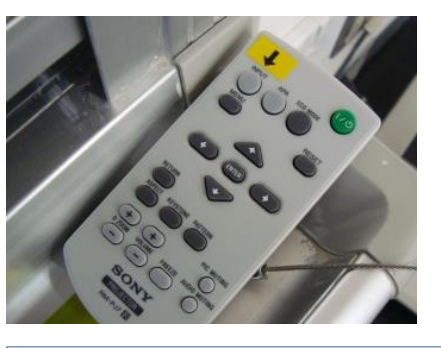

映像が切り替わらない時は ↓ ボタンで入力 を切り換えます。

2. CD/CT/MDを再生する

●それぞれのメディアをコンポにセットして、本体操作を行ってください。

## 61-413教室AV機器利用マニュアル

3. DVD、VHSを投影する (ブルーレイディスクは再生できません)

●DVDをセットしたら、ビデオデッキフロントパネルのDVD/VHS切替でメディアを選択

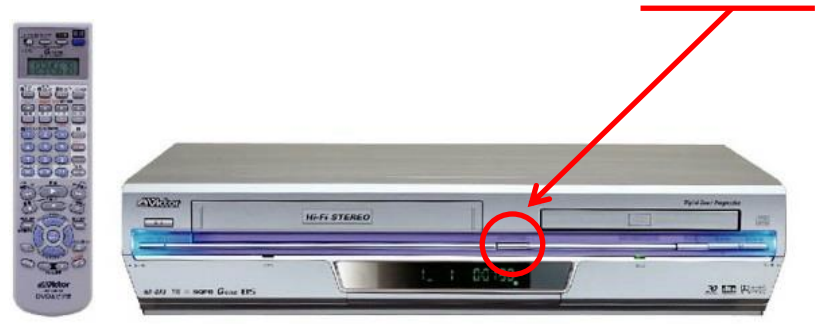

※リモコンをご希望であればAV支援室にて貸与いたします

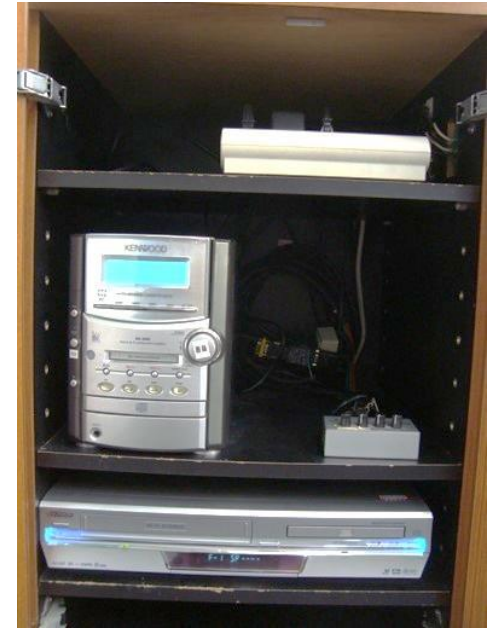

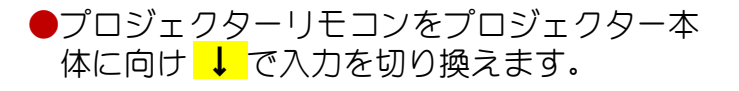

天井のプロジェクターに向ける

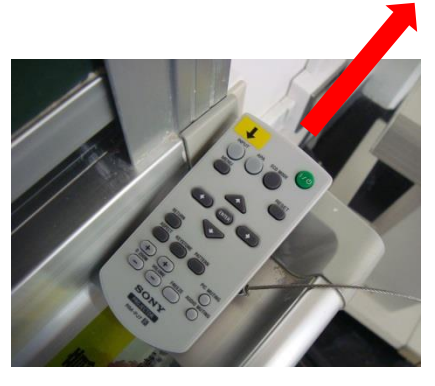

●コンポのセレクター (VHS/DVD/PC) に合わせます。 ●ボリュームで音量を調整します。

52号館2F AV支援室 内線8090

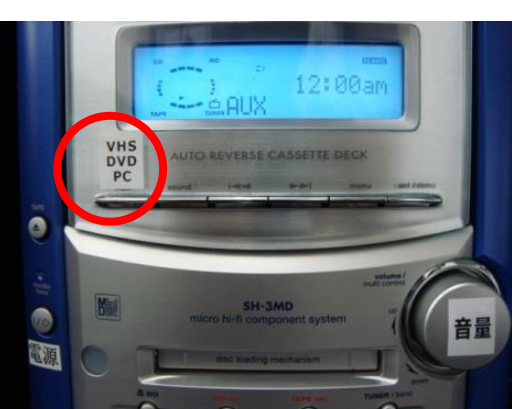